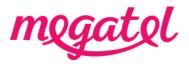

### Your Fibre broadband set up for TP-Link Archer C7 (v4) modem (router)

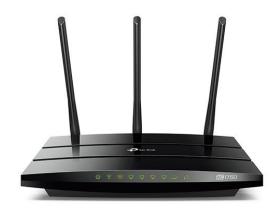

#### BYO modem when transition

Please ensure that you do not make any changes to your modem settings while you are connected until our broadband service is activated, as this may result in a loss of connection with your current service provider. You will need to wait until our broadband service is fully connected. We will send you notifications once our broadband service is booked and/or connected, or you can also check the order status on our MyMegatel app.

#### BYO modem when new connection

You can set up your modem now and be ready for our broadband service to be connected. We will send you notifications once our broadband service is booked and/or connected, or you can also check the order status on our MyMegatel app.

Please also note that our <u>BYO Modem Terms and Conditions</u> will apply.

# Step 1. Log in to the modem (router) configuration page.

1. Connect your device to the modem (router) with LAN cable.

- 2. Open a web browser on your device.
- 3. Enter the <u>http://tplinkwifi.net</u> on the address bar.

4. You will be asked to set up a new password for the first time logging-in. If you have already set up previously and don't remember the password then factory reset the modem (router) first by press the 'Reset' button on the back of the modem (router) for about 10 seconds.

# Step 2. Set up your modem (router) for the connection

1. Select the '**Quick setup**' tab from the setting page and follow through the options.

2. Please configure your modem (router) settings as below

| Internet Connection Type                                      | PPPoE             |
|---------------------------------------------------------------|-------------------|
| Username                                                      | nga@megatel.co.nz |
| Password                                                      | megatel           |
| ** Please also look for options and set VLAN setting Disable. |                   |

You will be also asked to configure your Wi-Fi settings. Please follow through the setting options and you will be ready to connect the Internet.